## 搜索订单

目录 [Hide]

1. 描述 2. 参数 3. [HTTP](http://manage.india.resellerclub.com/kb/answer/804) 方法 4. 测试 URL 请求范例 5. 返回值

## 描述 [Top](http://manage.india.resellerclub.com/kb/answer/1703)

获取符合条件的 VPS 主机订单列表和信息

## 参数 [Top](http://manage.india.resellerclub.com/kb/answer/1588)

订单。如果 page-no 是 2, no-of-records 是 30, order-by 是订单 id, 它会根据订单 id 在第二页列举 30 个订单。

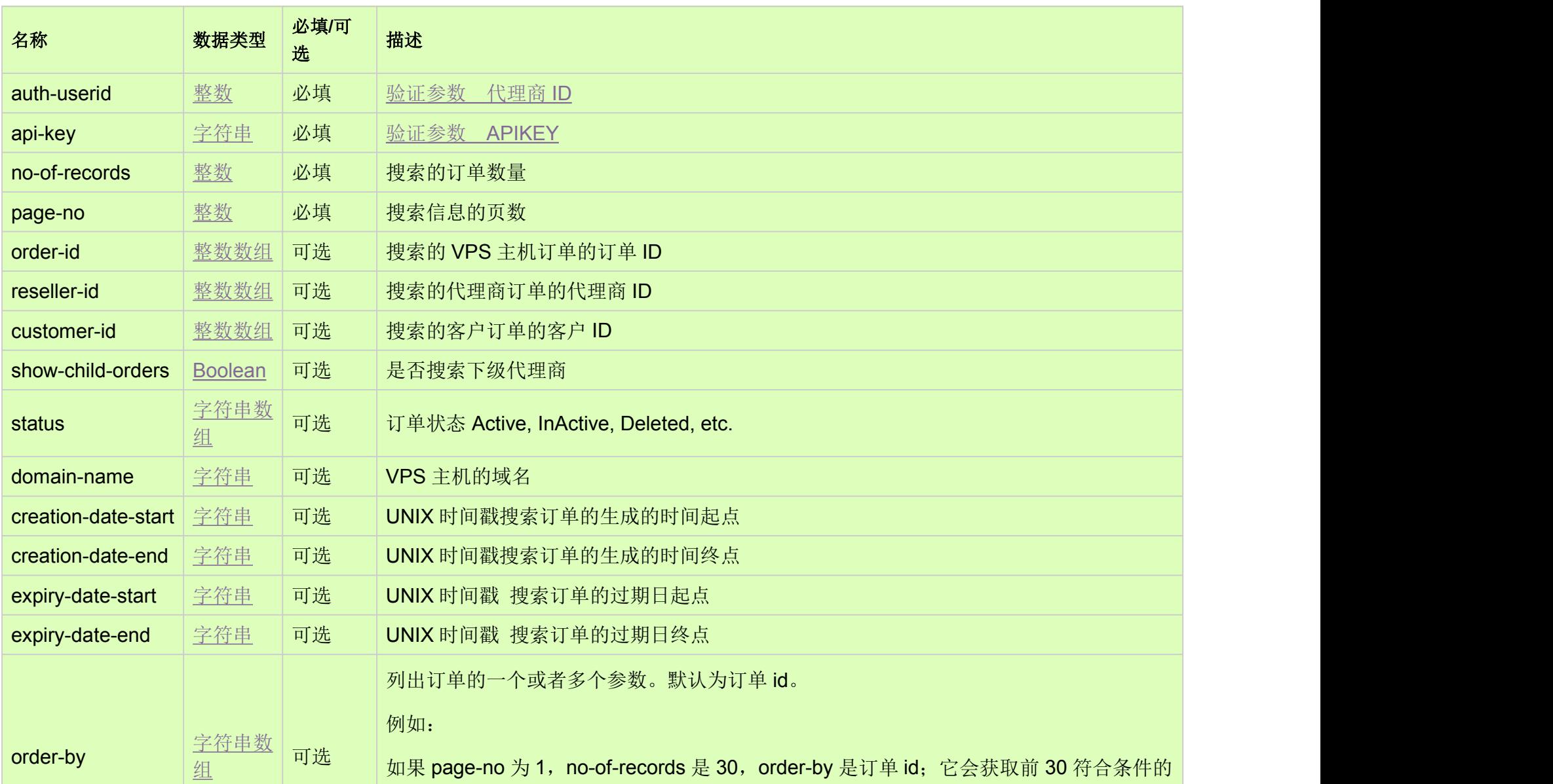

## HTTP 方法 [Top](http://manage.india.resellerclub.com/kb/answer/1588)

GET

**US Server**

https://test.httpapi.com/api/vps/linux/us/search.json?auth-userid=0&api-key=key&no-of-records=1&page-no=1

**India Server**

https://test.httpapi.com/api/vps/linux/in/search.json?auth-userid=0&api-key=key&no-of-records=1&page-no=1

返回值 [Top](http://manage.india.resellerclub.com/kb/answer/1588)

返回值包含符合条件的 VPS 主机订单列表